### Welcome to MATEC NetWorks Webinar

Transferring Knowledge to the New Style of Learning: Extending the Classroom Beyond the Four Walls

MATEC NetWorks is an NSF funded ATE Center supporting faculty in Semiconductor, Automated Manufacturing, and Electronics education

Classroom Ready Resources in the Digital Library

**TechSpectives Blog** 

Webinars

All this and more at matecnetworks.org

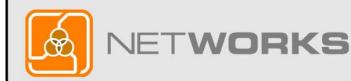

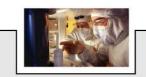

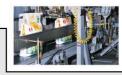

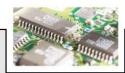

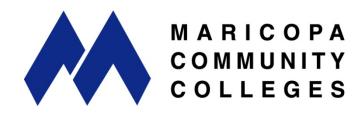

NetWorks is a part of MATEC, a member of the Division of Academic and Student Affairs at the Maricopa Community Colleges.

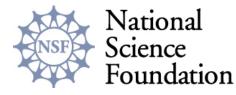

Funded, in part, by a grant from the National Science Foundation. DUE-0501626

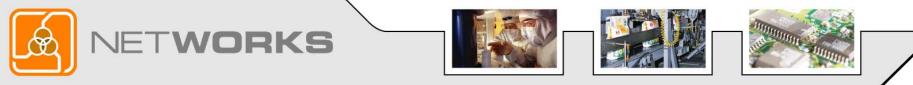

| Webinar Procedures                                                                                                    | C Direct Messaging<br>Show All C<br>Joined: 2007-09-11 11:28:38 |
|----------------------------------------------------------------------------------------------------|-----------------------------------------------------------------|
| <ul> <li>If you are listening by phone, please mute<br/>your phone by pressing #5.</li> </ul>                                                                                                    |                                                                 |
| <ul> <li>If you have questions during the presentation, please submit them to "All" in the</li> <li>Chat Box</li> <li>so that others can follow along with the questions and answers.</li> </ul> | Type questions here<br>Send to All                              |
| <ul> <li>We will answer questions as time permits and<br/>may further address them at a later date.</li> </ul>                                                                                   |                                                                 |
| NETWORKS                                                                                                    |                                                                 |

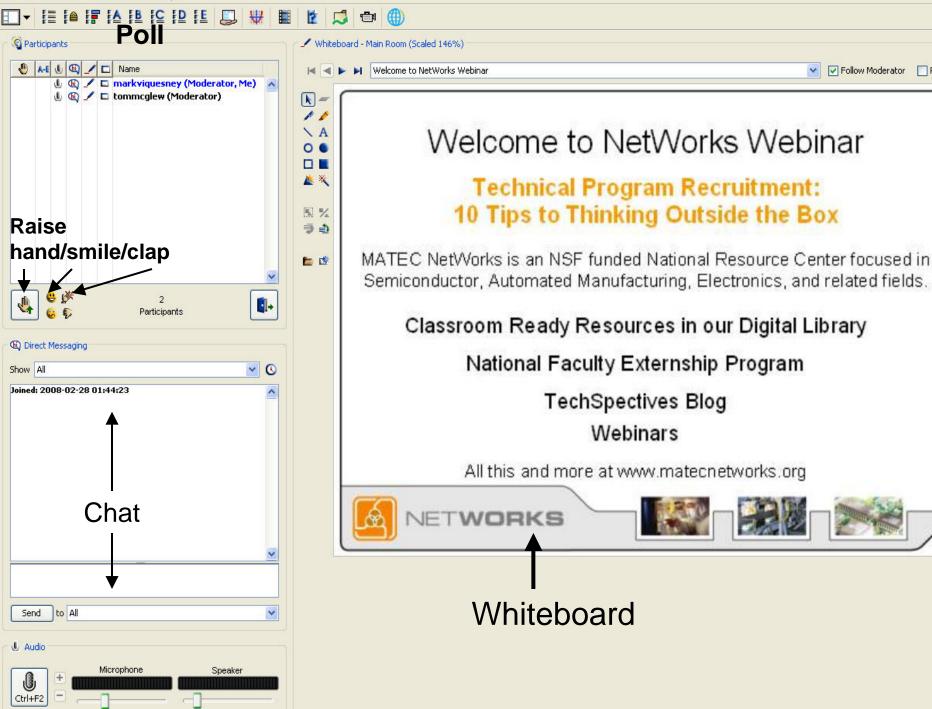

Follow Moderator Roam

×

### NetWorks Webinar September 26, 2008

### Transferring Knowledge to the New Style of Learning: Extending the Classroom Beyond the Four Walls

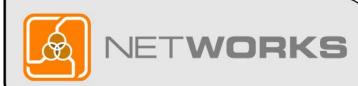

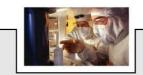

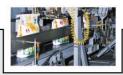

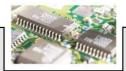

### NetWorks Webinar Presenter

**Karl M. Kapp, Ed.D.,** is a professor of Instructional Technology at Bloomsburg University in Bloomsburg, PA. His Doctorate of Education in Instructional Design is from University of Pittsburgh. Most recently, he is author of *Gadgets, Games and Gizmos for Learning: Tools for Transferring Know-How from the Boomers to the Gamers* published by Pfeiffer. Visit the book's website at www.gadgetsgamesandgizmos.com or visit his blog at www.karlkapp.blogspot.com

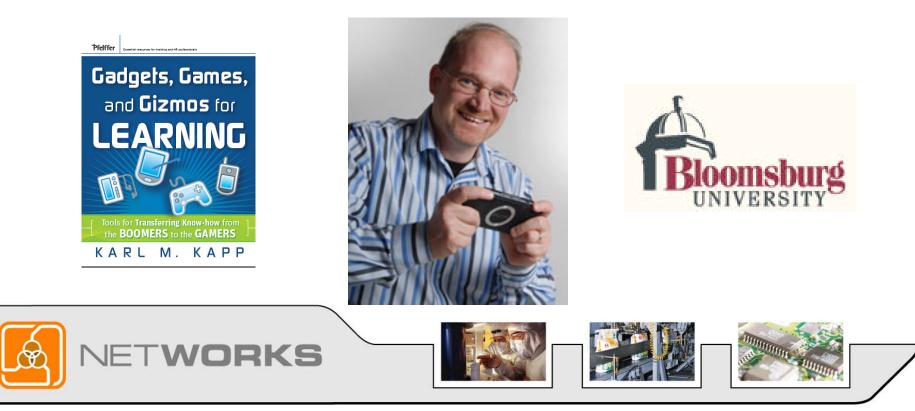

## Question

How much do you know about Web 2.0 Tools?

A – Please define Web 2.0 and what you mean? Not familiar with it.

- B I know all about this stuff just tell me how to use it in the classroom.
- C I want to know how to set up a blog, wiki and/or podcast.

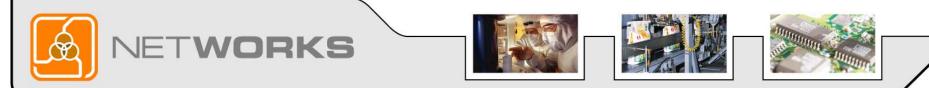

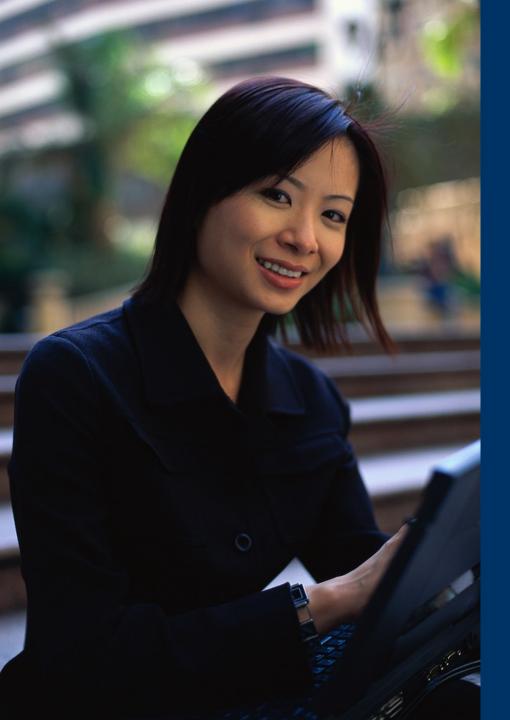

A blog is an easyto-use web page that provides a chance to quickly add information and for readers to quickly respond.

Blog is short for the words "Web Log"...Blog

### Visit a "real live" blog www.karlkapp.blogspot.com

| Kapp Notes - Microsoft Internet Explorer provided by IIT                                                                                                    |                                                                                                    | _ 8 🗙            |
|----------------------------------------------------------------------------------------------------|----------------------------------------------------------------------------------------------------|------------------|
| File Edit View Favorites Tools Help                                                                                                    |                                                                                                    |                  |
| COO + O http://www.karlkapp.blogspot.com/                                                                                                    | 🖌 🎸 🗶 Google                                                                                                    | P -              |
| 🚖 💠 😁 🕶 🏉 Training Solutions Conf 🖸 Kapp Notes 🛛 🗙                                                                                                    | 👌 🔹 🔝 🝷 🖶 Page 🕶                                                                                                    | 🎯 Tools 👻 🔞 🕶    |
| SEARCH BLOG   FLAG BLOG   Next Blog»                                                                                                    | Create I                                                                                                    | Blog   Sign In 🛕 |
| Kapp Notes                                                                                                    |                                                                                                    |                  |
| This blog discusses issues concerning learning, e-learning and<br>boomers to incoming gamers. The goal is to share informatior<br>understanding of learning design. ~ <u>Blog Content Guide</u> ~ <u>Subs</u>                                                                                                    | n and knowledge to create a better                                                                                                    |                  |
| SUNDAY, SEPTEMBER 23, 2007                                                                                                    | About Me                                                                                                    |                  |
| <ul> <li>Blog Book Tour: Week Three</li> <li>Blog Book Tour: Week Three</li> <li>First State Line up for Week 3 of the Blog Book for Gadgets, Games and Gizmos for Learning. first two weeks are any indication, this week we prove to be great with interesting and thought provoking posts, ideas and maybe even some controversy.</li> <li>Check out the line up (And as an extra bonus, Tom Haskin has the tour with a review of the book. His posting on Wednesday to thoughtful, insightful and intriguing. I am really glad he join tour and thrilled to have his input about the book.)</li> <li>So here is Week Three's line up:</li> <li>Day Eleven: 09/24/07 - Ben Hamilton's Learning Design and Performance Improvement</li> </ul> | If the will     Immunastic Pennsylvania, United       States     States       Karl is a consultant, speaker,     scholar, and expert on the       convergence of learning,     technology and business       s joined     operations. His background       ris sure     teaching e-learning classes, |                  |

### Wiki means Quick in Hawaiian

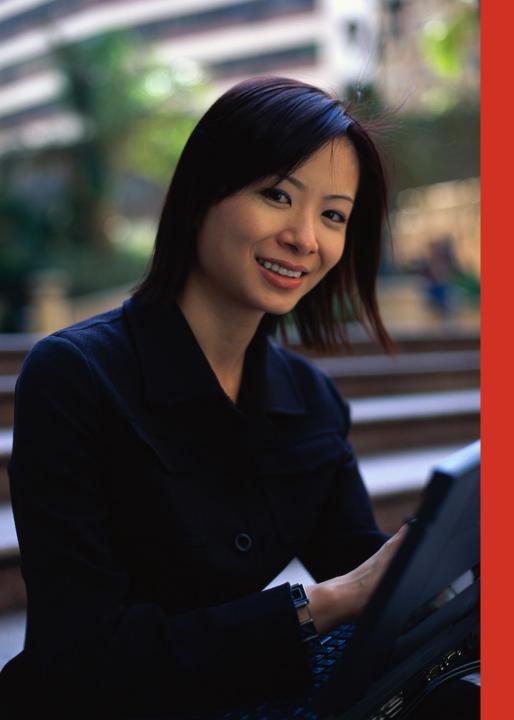

A wiki is an easy-to-use web page that multiple people can edit.

# What is a Podcast?

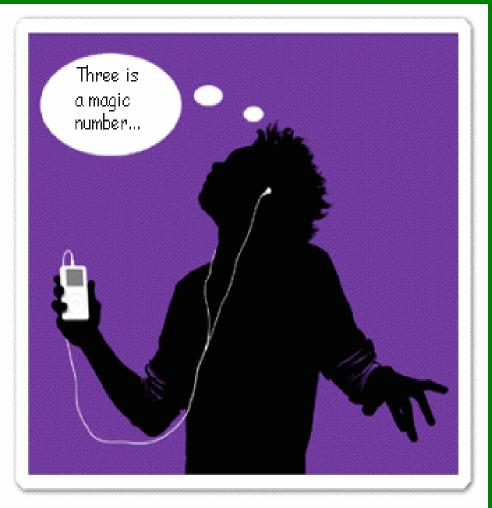

A digital recording of an audio or video file made available on the Internet for downloading to a personal audio player.

Declared "word of the year" in 2005.

# Podcasting Beyond Class

**HHI** 

Ber 10

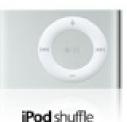

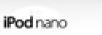

A 110

iPod classic

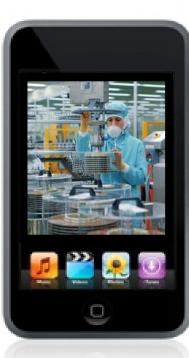

iPod touch

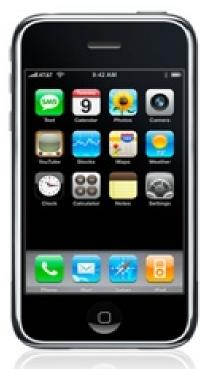

iPhone

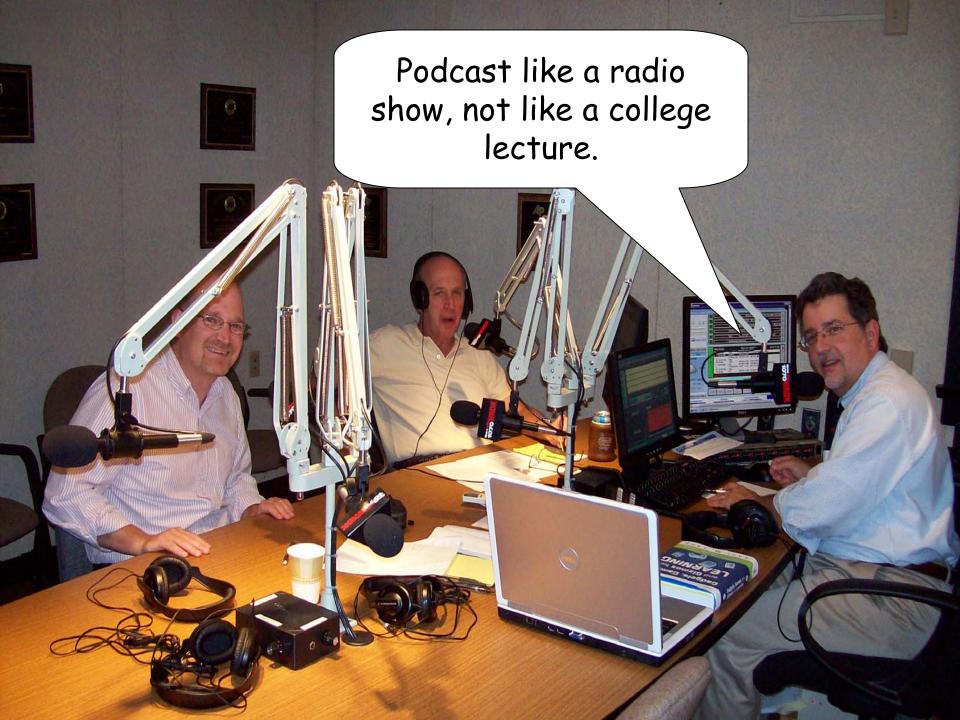

# Once upon a time...

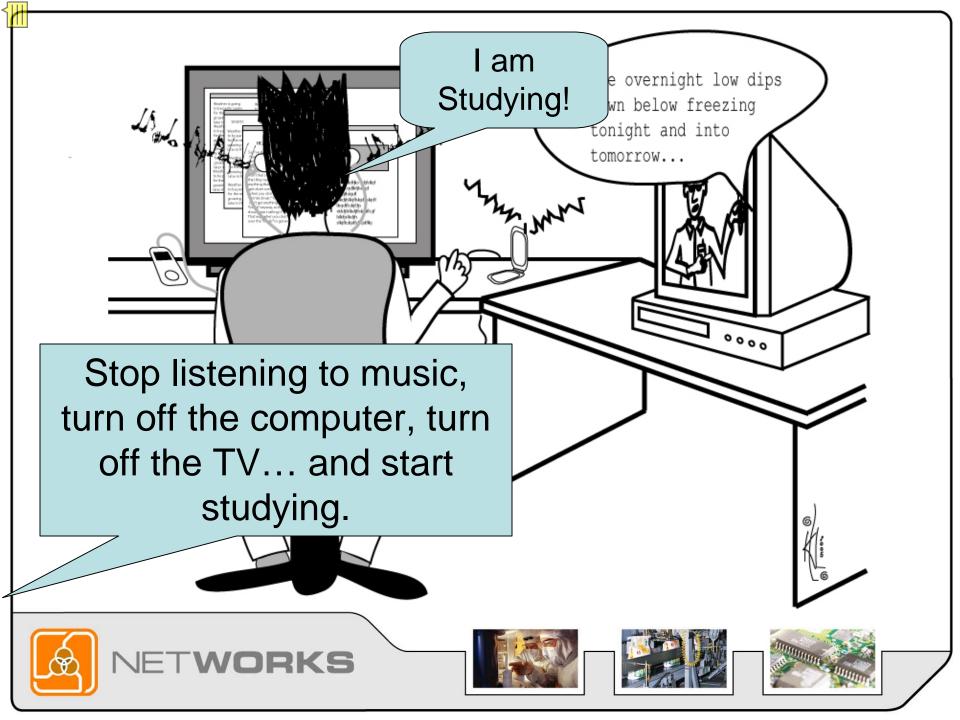

### Learning in 3D: Second Life

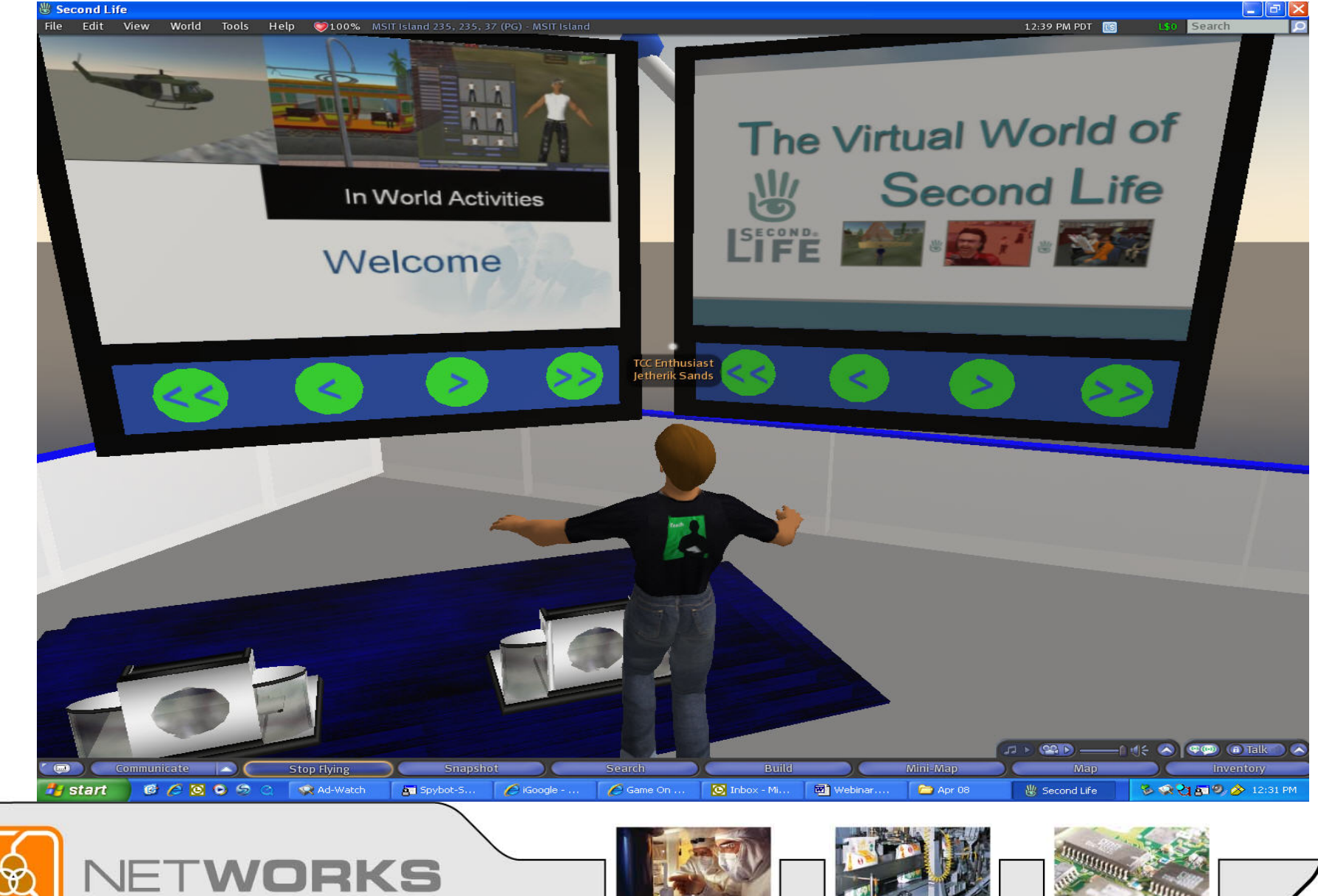

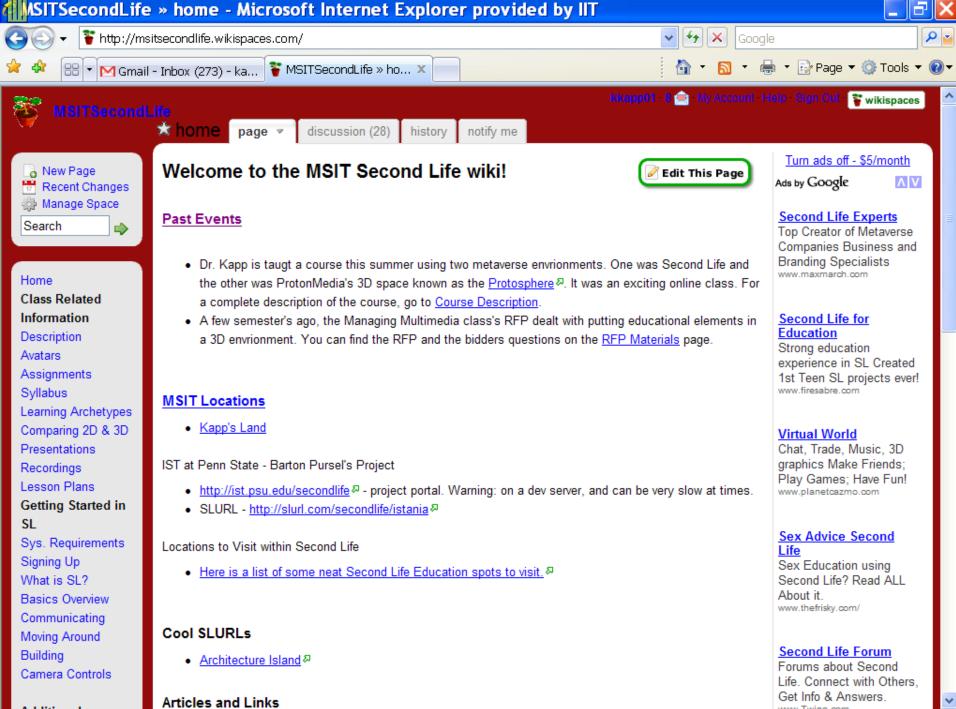

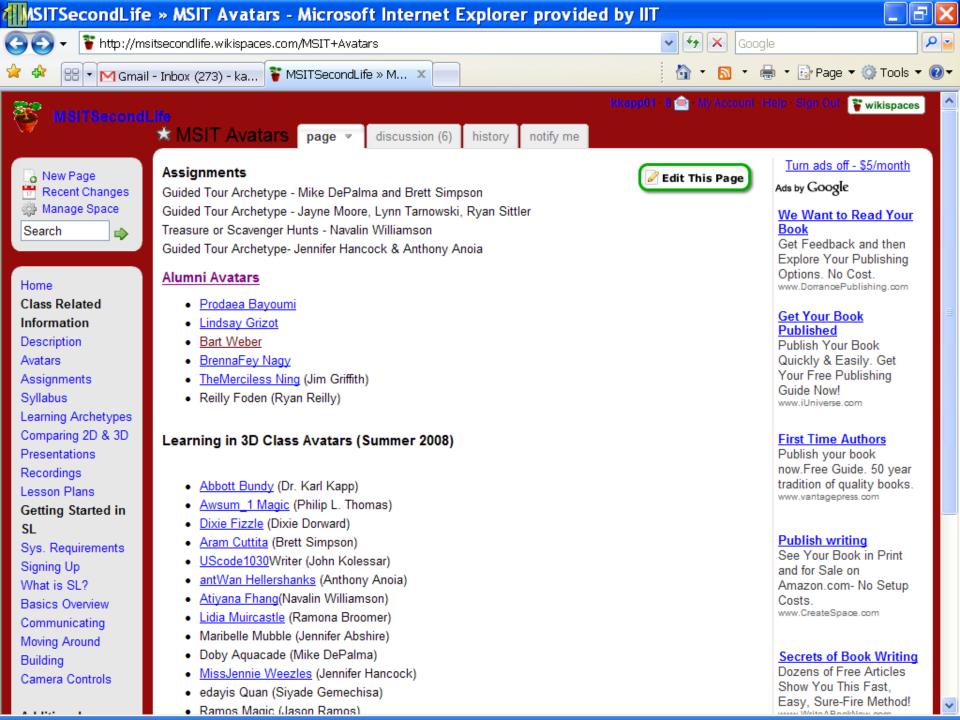

| ASITSecondLife                                                                                                    | e » Assignments - Microsoft Internet Explorer provided by                                                                                                    | IIT                                                                                                    | _ 2                                                                                                    |
|----------------------------------------------------------------------------------------------------|----------------------------------------------------------------------------------------------------|----------------------------------------------------------------------------------------------------|----------------------------------------------------------------------------------------------------|
| 🔆 🐨 🐨 http://ms                                                                                                    | sitsecondlife.wikispaces.com/Assignments                                                                                                    | 🖌 🗲 🗶 Goog                                                                                                    | le 🖉                                                                                                    |
| 😭 🏘 🔠 🖬 🗹 Gmail                                                                                                    | I - Inbox (273) - ka 🚏 MSITSecondLife » As 🗙                                                                                                    | 👌 • 🐻 • 🕯                                                                                                    | 🚽 🔹 📴 Page 🔻 🙆 Tools 👻 🕢                                                                                                    |
| Presentations<br>Recordings<br>Lesson Plans<br>Getting Started in<br>SL<br>Sys. Requirements<br>Signing Up<br>What is SL?<br>Basics Overview<br>Studgent Inpo<br>Additional<br>Information<br>Events<br>Favorite Locations<br>Links<br>FAQs<br>Virtual Worlds<br>RFP Materials<br>Instructor's Blog P<br>Instructor's Blog P<br>Instructor's Blog P<br>Instructor's Blog P<br>Instructor's Blog P<br>Instructor's Blog P<br>Instructor's Blog P<br>Instructor's Blog P<br>Instructor's Blog P<br>Instructor's Blog P<br>Instructor's Blog P<br>Instructor's Blog P | This provides an appropriate window size for a video to be uploaded to youtube without I<br>WRITE A SCRIPT. Do not try to go through it impromptu. It is definitely not a good idea<br>I then loaded up SnagIT and used the record feature to capture my video and record my<br>For freeze frame captures I used Photoshop to edit the pictures appropriately so I saw w<br>then used Snag IT again, selected my picture and recorded my narration over that.<br>I then used a mixture of Window Movie Maker and winavi to link the avis together that S<br>this mainly because Movie Maker has a bug that causes it to crash after you add more<br>After I added everything into Windows Movie Maker I saved it and converted it into a .wn<br>other programs out there.) The demo version of WinAVI will put a watermark on your vide | nd using Adobe<br>Set Window Size -><br>losing quality.<br>a.<br>/ dialog.<br>what I wanted to see. I<br>SnagIT created. I did<br>than 7 clips.<br>mv. (There are several | New release - Pinnacle<br>Studio 10! Top-selling<br>consumer video solution<br>www.PinnacleSys.com<br>Virtual Worlds<br>Solutions<br>Virtual World and Social<br>Media solutions for your<br>business<br>www.braverconsulting.com<br>Elementary<br>Assignments<br>Digital Teaching Tool &<br>Assignments Send Out<br>Assignments Online Now<br>www.HotChalk.com |
|                                                                                                    | Machinimia Project<br>The Machinimia project is designed to enable you to become familiar with the recording<br>show how SL can be used to create an educational piece using the avatars as actors.                                                                                                    | I function of SL and to                                                                                                    |                                                                                                    |

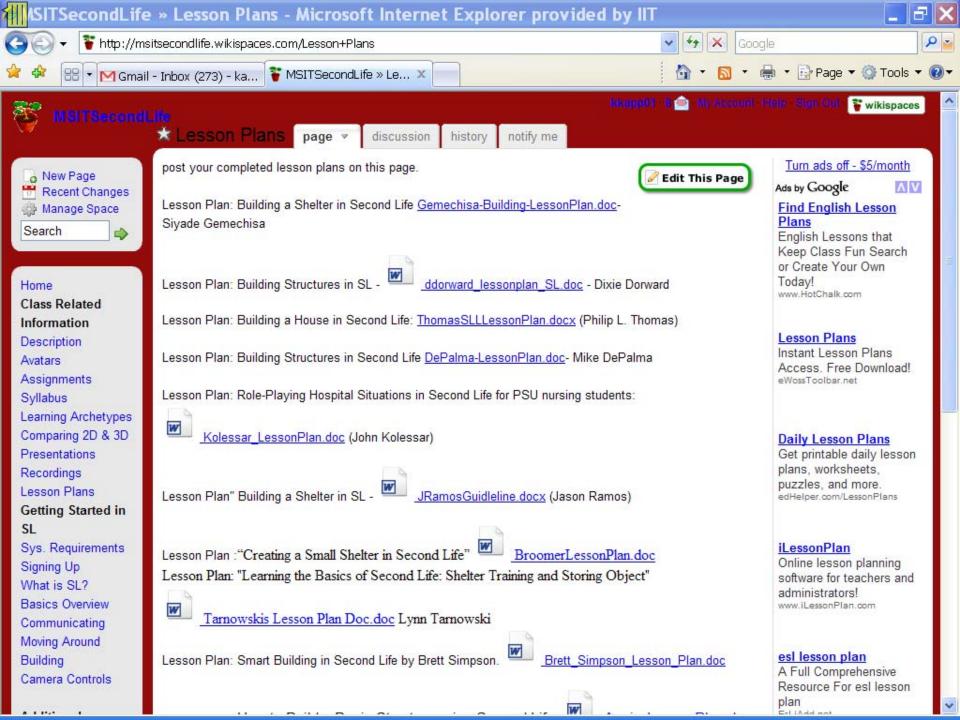

| 4<br>ASITSecondLife                                                                                                    | • • home • discussion - Mici              | rosoft Intern  | et Exp       | lorer | provided by IIT                                 | _ 8 🗙                                                                                                    |
|----------------------------------------------------------------------------------------------------|-------------------------------------------|----------------|--------------|-------|-------------------------------------------------|----------------------------------------------------------------------------------------------------|
|                                                                                                    | itsecondlife.wikispaces.com/message/list/ |                |              |       | 🖌 🛃 🗶 Google                                    | P 🗃                                                                                                    |
| 🚖 🍄 🔠 🕈 🕅 Gmail                                                                                                    | - Inbox (273) - ka 🍞 MSITSecondLife       | » ho X         |              |       | 🙆 • 🔊 • 🖶 • 🖻                                   | Page 🔹 🎯 Tools 👻 🔞 🗸                                                                                                  |
| MSITSecond.                                                                                                    | ife<br>to home page  discussion (3)       | 28) history no | tify me      |       | kkapp01 -8 🧰 My Account Help Sig                | m Gull 🍟 wikispaces 🗠                                                                                                 |
| Image       Image         Image       Image         I | [add description]<br>Keywords:            | Filter         |              |       |                                                 | <u>Turn ads off - \$5/m</u><br>Ads by Google<br><u>Love Penguin Gam</u><br>Help Secure Their Fis                      |
|                                                                                                    | Subject                                   | Author         | Replies      | Views | Last Message 🔺                                  | Be Their Hero! Defend                                                                                                 |
|                                                                                                    | Preserving Virtual Worlds                 | MAMengel       | 0            | 86    | Aug 9, 2007 1:29 pm by 😐 MAMengel               | De Penguin For Wii.<br>CraveGames.com/Defendi                                                                         |
| Home                                                                                                    | Machinima Assignment                      | L DrCassarino  | 1            | 193   | Jul 31, 2007 8:56 pm by <u>≰ kkapp01</u>        |                                                                                                    |
| Class Related                                                                                                    | Virtual Training with Wii Remote and      | La MAMengel    | 0            | 75    | Jul 31, 2007 3:45 pm by 🔛 MAMengel              |                                                                                                    |
| Information                                                                                                    | Grants for Virtual World Educational      | MAMengel       | 2            | 206   | Jul 25, 2007 9:30 am by 🔛 MAMengel              | Virtual World                                                                                                    |
| Description<br>Avatars                                                                                                    | Machinima Assignment                      | thinkmatt      | 1            | 174   | Jul 23, 2007 9:45 pm by 🕵 kkapp01               | Chat, Trade, Music, 3                                                                                                 |
| Assignments                                                                                                    | Where is our class blog?                  | aucker         | 1            | 181   | Jul 23, 2007 8:06 pm by 🔛 dshields              | graphics Make Friend<br>Play Games; Have FL                                                                           |
| Syllabus                                                                                                    | Fiction fun in Second Life                | : chriscarro28 | 6            | 375   | Jul 17, 2007 11:02 am by 🔛 MAMengel             | www.planetcazmo.com                                                                                                   |
| Learning Archetypes                                                                                                    | Machinima Assignment                      | DrCassarino    | 0            | 118   | Jul 16, 2007 6:27 pm by 🔛 DrCassarino           |                                                                                                    |
| Comparing 2D & 3D                                                                                                    | Do you hate the fog in Second Life?       | Leathergee     | 2            | 244   | Jul 16, 2007 8:03 am by <u>≰ kkapp01</u>        | Sex Advice Second                                                                                                    |
| Presentations                                                                                                    | Definitions                               | LimberKappler  | 1            | 164   | Jul 16, 2007 12:59 am by <u> bdcent</u>         | Life                                                                                                    |
| Recordings                                                                                                    | Sell landretire early?                    | : chriscarro28 | 0            | 147   | Mar 26, 2007 9:15 pm by Lchriscarro28           | Sex Education using -<br>Second Life? Read Al                                                                         |
| Lesson Plans                                                                                                    | add the logo?                             | prodaea        | 1            | 280   | Mar 10, 2007 10:09 am by <u>k kapp01</u>        | About it.                                                                                                    |
| Getting Started in                                                                                                    | how to use this page                      | prodaea        | 0            | 120   | Mar 9, 2007 12:39 pm by Mar 9, 2007 12:39 pm by | www.thefrisky.com/                                                                                                    |
| SL<br>Sys. Requirements<br>Signing Up<br>What is SL?<br>Basics Overview<br>Communicating                                                                                                    | Post Message                              | 1-13           | of <b>13</b> |       |                                                 | See Gibson in Seco<br>Life<br>Gibson Island - made<br>guitar and music<br>enthusiasts on Secor<br>Life.<br>Gibson.com |
| Moving Around<br>Building                                                                                                    | Subject:<br>Message:                      |                |              |       | ~                                               | Second Life User<br>Petition                                                                                          |
| Camera Controls                                                                                                    |                                           |                |              |       |                                                 | Sign our petition to<br>Congress: Leave Sec                                                                           |

# What is a Machinima?

Computer generated 3D imagery is arranged in the form of story telling in cinematic fashion.

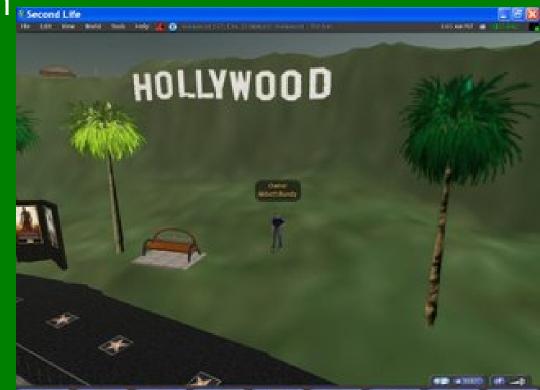

Meanwhile... back on the blog

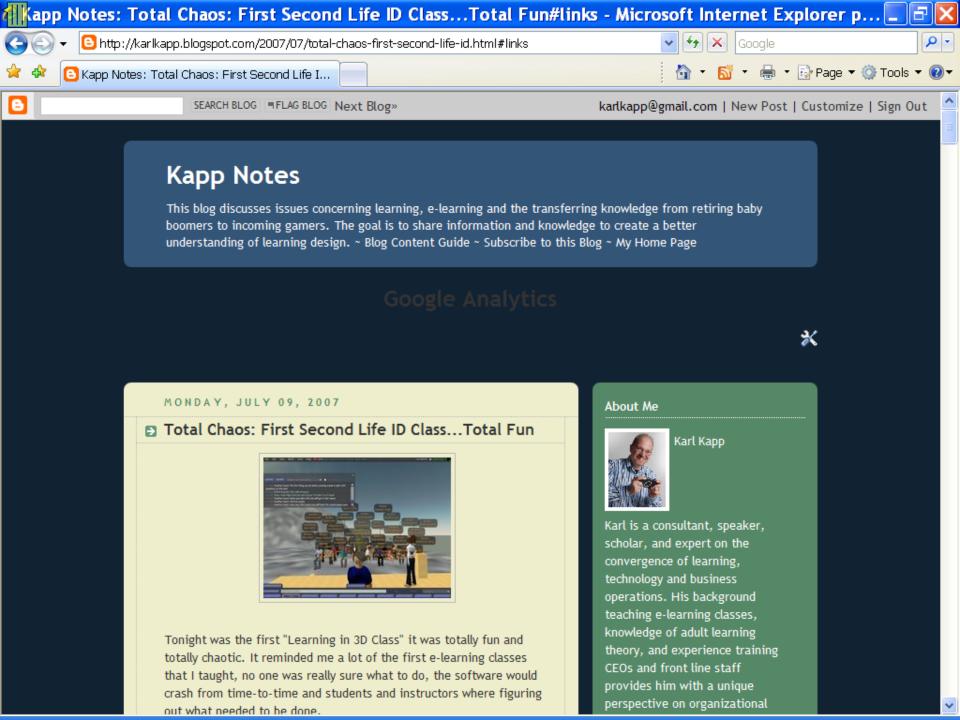

| app Notes: Learning in 3D Second ClassTech problem                                                                                                    | s#links - Microsoft Internet Explorer provid 💶 🗗 🔀                                                                                                    |
|----------------------------------------------------------------------------------------------------|----------------------------------------------------------------------------------------------------|
| 🕞 💽 👻 🔁 http://karlkapp.blogspot.com/2007/07/learning-in-3d-second-classtech.htm                                                                                                    | nl#links 🖌 🎸 K Google                                                                                                    |
| 🔶 🚸 🧧 Kapp Notes: Learning in 3D Second ClassT                                                                                                    | 🚹 🔹 🚮 🔹 🖶 🔹 🕞 Page 👻 🎯 Tools 👻 🔞                                                                                                    |
| 22 comments:                                                                                                    | and Gizmos for                                                                                                    |
| Kurt Paccio said<br>Karl, We're following the Second Life class with anticipation. Pleas<br>allow the students to give up. The possibilities are SO HUGE<br>wrinkles are ironed out.                                                                                                    | e don't Tools for Transferring New flow flows                                                                                                    |
| I would like to request that the videos be cross-posted on<br>TeacherTube as well as YouTube. Many of your education tra<br>students will STILL find that YouTube is filtered out at schoo<br>Thanks for keeping the blogsphere posted on your progress.                                                                                                    | S Alex March City (Learning and )                                                                                                    |
| KP - '99 <u>TechRuminations</u> <u>7:24 AM '</u> Steve Major said         So far, I feel that the class is going very well, albeit for some                                                                                                    | <ul> <li>Catalog of Learning, E-Learning<br/>and Game Resources</li> <li>Wiki Glossary for Gadgets,<br/>Games and Gizmos for Learning</li> <li>Recommended Books</li> <li>Training Blogs (collection of</li> </ul> |
| technical difficulties. Since class, I have been able to log on<br>Protosphere, so I'm really looking forward to getting into tha<br>interface (maybe?) this week. It seems to be a cleaner, more<br>educationally-oriented environment, so I'd really like to see h<br>avatars can interact there, compared to Second Life. One of<br>biggest problems I'm having in Second Life is filtering out all<br>unnecessary chatter, gestures, and sounds and trying to focu<br>what's actually being discussed. It's frustrating at times, but<br>it will get better as the course progresses!<br>10:05 AM 🗑 | to * <u>MSIT Second Life Wiki</u> * wow the the of the s on * <u>ASTD's Learning Circuits Blog</u>                                                                                                    |

#### Kapp Notes - Microsoft Internet Explorer provided by IIT

🕒 http://karlkapp.blogspot.com/search?updated-max=2007-10-23T06%3A58%3A00-05%3A00&max-result 🗙 🔸 🗙

🔚 🔹 🔂 Page 👻 🙆 Tools 👻 🔞

🔁 Kapp Notes

work. The excellent videos they have created have been viewed hundreds of times, the work they have done has been tracked by the blogosphere and individuals outside of the class have given feedback and input to the students and the class(in fact the idea to place content on TeacherTube was from a blog comment by <u>Kurt Paccio</u>. Thanks Kurt, great suggestion)

People like <u>Alan Levine</u> from <u>CogDogBlog</u> commented on the student work.

Let me add another note of congrats for an excellently produced intro to SL video. It even speaks more to the power of a user generated world that this was a student created production. We've added it to our NMC Video Jukebox at http://nmc.vodpod.com

And people like <u>Cole Camplese</u>...who blogs at <u>Learning and</u> <u>Innovation</u>...an alumni of the program who commented on the student's work. And Bart Pursel another alumni who blogs at <u>Virtual</u> <u>Learning Worlds</u> presented to the class in Second Life highlighting the work he has done in-world. And Hilary Mason, Assistant Professor, New Media/Computer Science <u>Johnson & Wales University</u> in RI contributed to the class by giving us a tour of virtual Morocco. She blogs at <u>3greeneggs.</u>

The educational implications are staggering.

The 4 walls of a classroom and the virtual 4 walls of educational learning management systems (where only those with a password can get in and view the intellectual contributions of the students) have been shattered. We need to rebel against the confinement of a contained course. Shatter the LMS walls with Web 2.0.

The student's work will live well past the class, it will be shared by hundreds if not thousands a people...well beyond the 34 who are

#### **Comment about Student Work Product**

Google

## Unknown to the class...

| 🖉 You T | lube - An Over         | view of S    | cripting i    | n Second Life - | Microsoft I | nterne | t Explorer p | provided by IIT                  |           | PX  |
|---------|------------------------|--------------|---------------|-----------------|-------------|--------|--------------|----------------------------------|-----------|-----|
|         | ✓ Limit http://www.you | itube.com/wa | tch?v=aCwFeV; | _Z88U           |             |        | <b>v f</b>   | × Google                         |           | ۶ - |
| 🚖 🏘     | 🔠 🔻 🕒 Kapp Notes:      | Second Lif   | 📸 YouTube     | - An Overvi 🗙   |             |        | 🙆 •          | 🔊 🔹 🖶 🔹 🔂 Page 🕶 (               | 🔅 Tools 🔻 | •   |
|         | You Tube               | Worldwide    | English       |                 |             |        | Sign (       | Jp   QuickList (0)   Help   Sigr | n In      | ^   |
|         | Broadcast Yourself™    |              | Home          | Videos          | Channel     | _      | Community    |                                  |           |     |
|         |                        |              |               |                 | Videos 💌    | Search | advanced     | Upload                           |           |     |
|         | An Overview o          | of Scripti   | ng in Seco    | ond Life        |             |        |              |                                  |           |     |
|         |                        |              |               |                 |             |        |              |                                  |           |     |
|         |                        |              |               |                 |             |        |              |                                  |           |     |

#### An Overview of Scripting in Second Life

- Preston Straaf -

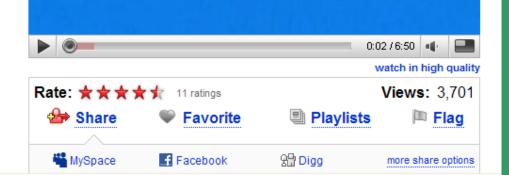

I'm from the *SL Newspaper* and I just want to let you know that I came across your movie on YouTube.com (about LSL) and that we put it in our paper... Great tutorial by the way. Are you planning on making more of these tutorials? Thanks

Email to Student:

| 🔆 🕞 🗸 🛗 http://www.youtube.co | + Image: http://www.youtube.com/watch?v=qOFU9oUF2HA |             |              | <ul><li>✓ </li><li>✓ </li></ul> <li>✓ </li> <li>✓ <li>✓ </li><li>✓ </li></li> | oogle                        |
|-------------------------------|-----------------------------------------------------|-------------|--------------|----------------------------------------------------------------------------------------------------|------------------------------|
| 🍃 🍄 🔠 🖲 MGmail - Inbox (273)  | - ka 🐻 YouTube -                                    | Education × |              | 🗄 • 🔊 •                                                                                                    | 🖶 🔹 📴 Page 💌 🎯 Tools 💌 🔞     |
| You Tube world                | wide English                                        |             |              | Sign Up   Qu                                                                                                    | ickList (0)   Help   Sign In |
| Broadcast Yourself™           | Home                                                | Videos      | Channels     | Community                                                                                                    |                              |
|                               |                                                     |             | Videos 🔽 Sea | rch advanced                                                                                                    | Upload                       |
|                               |                                                     |             |              |                                                                                                    |                              |

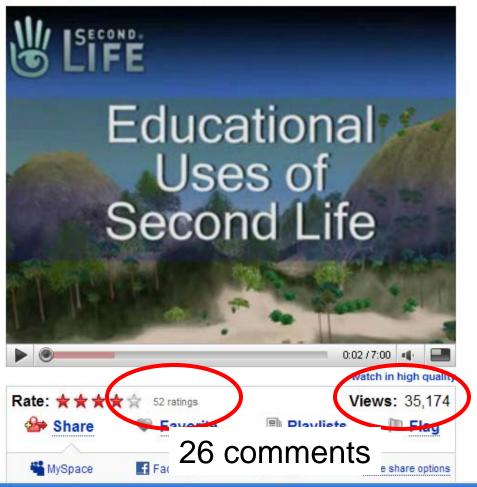

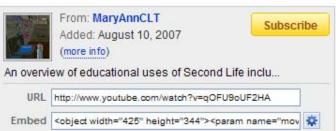

#### More From: MaryAnnCLT

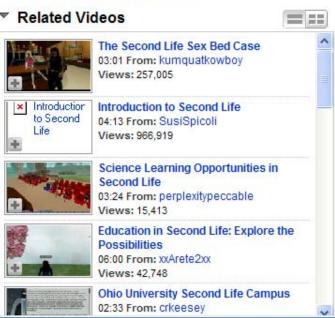

## Lessons Learned...

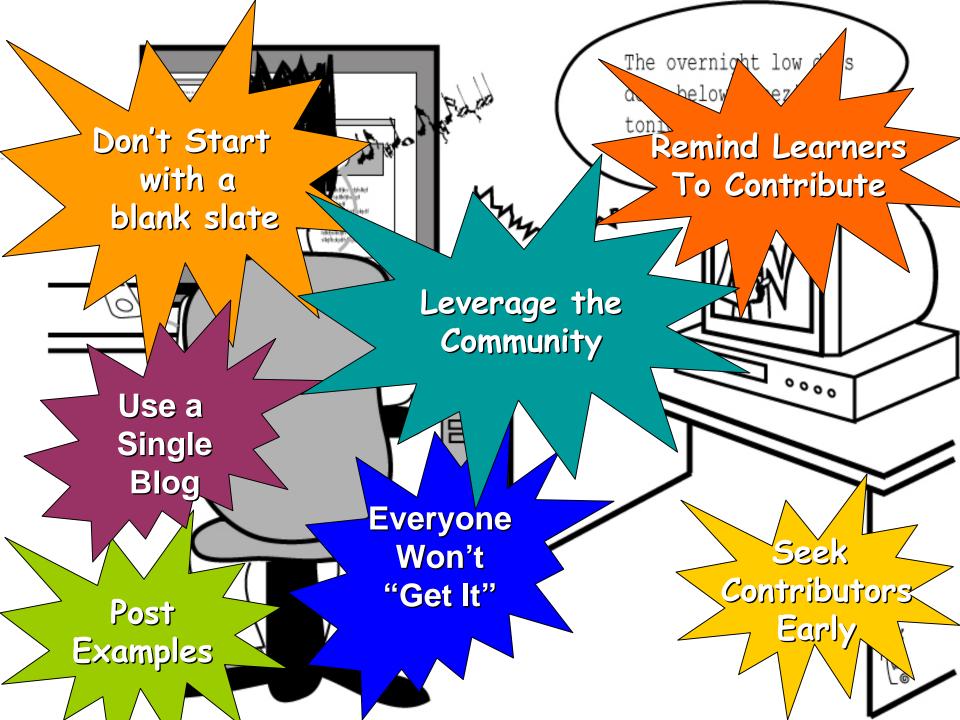

### Resources

- <u>http://karlkapp.blogspot.com/2007/09/web-20-lessons-</u> learned.html
- <u>http://karlkapp.blogspot.com/2007/08/tear-down-walls-web-20-</u>
   <u>extends-class.html</u>

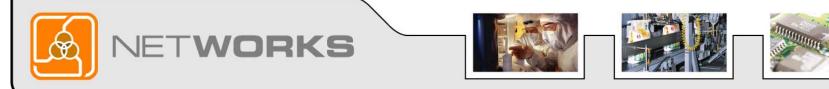

## **Final Question**

Do you think our discussion today gives you ideas and approaches you can use in your classroom?

> If Yes – Clap your hands If No - Give a thumbs down

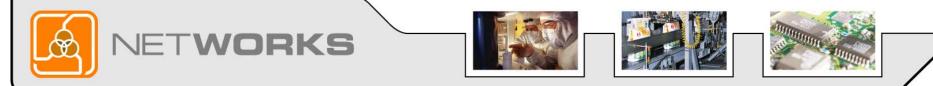

# Thank you for attending the NetWorks Webinar

Transferring Knowledge to the New Style of Learning: Extending the Classroom Beyond the Four Walls

Classroom Ready Resources in the Digital Library

**TechSpectives Blog** 

Webinars

All this and more at matecnetworks.org

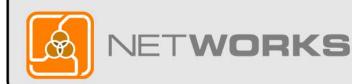

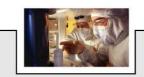

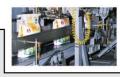

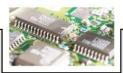

## Webinar Recordings

To access this recording, visit www.matecnetworks.org, Keyword Search: "webinar Kapp".

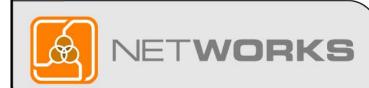

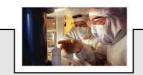

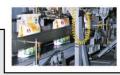

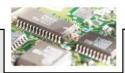

## NetWorks Next Webinars

October 10: Strategies for Recruiting Women into Technical Programs

October 24: Industry Expectations of Our Graduates

Visit <u>http://www.matecnetworks.org/growth.php</u> and click webinar for a full calendar

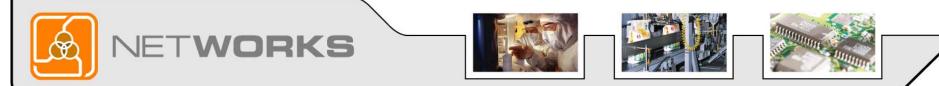

### Help us become better

Please complete this quick 1 minute survey to help us become better and to let us know what webinars you would like to see in the future.

http://www.questionpro.com/akira/TakeSurvey?id=1042730

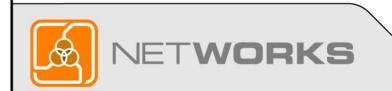

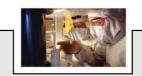

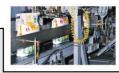

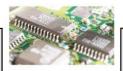

# Thank you for attending the NetWorks Webinar

Transferring Knowledge to the New Style of Learning: Extending the Classroom Beyond the Four Walls

Classroom Ready Resources in the Digital Library

**TechSpectives Blog** 

Webinars

All this and more at matecnetworks.org

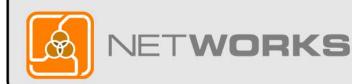

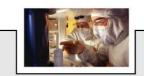

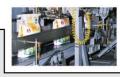

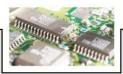